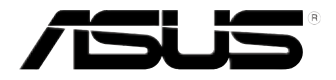

# **Vivo PC VC60 -sarja** Käyttöopas

### **Ensimmäinen painos Syyskuu 2013 FI8609**

#### **Tekijänoikeustiedot**

Tämän käyttöoppaan osia tai siinä kuvattuja tuotteita ja ohjelmistoja ei saa monistaa, siirtää, jäljentää, tallentaa hakujärjestelmään tai kääntää millekään kielelle missään muodossa tai millään tavalla, lukuun ottamatta dokumentaatiota, jonka ostaja on säilyttänyt varmistustarkoituksessa, ilman ASUSTeK COMPUTER INC:n ("ASUS") erikseen myöntämää, kirjallista lupaa.

ASUS TARJOAA TÄMÄN KÄYTTÖOPPAAN "SELLAISENAAN" ILMAN MINKÄÄNLAISTA SUORAA TAI EPÄSUORAA TAKUUTA, MUKAAN LUKIEN MUTTA EI AINOASTAAN EPÄSUORAT TAKUUT TAI KAUPATTAVUUSEDELLYTYKSET TAI SOVELTUVUUS TIETTYYN KÄYTTÖÖN. ASUS, SEN JOHTAJAT, TOIMIHENKILÖT, TYÖNTEKIJÄT TAI EDUSTAJAT EIVÄT MISSÄÄN TAPAUKSESSA OLE VASTUUSSA MISTÄÄN EPÄSUORISTA, ERITYISISTÄ, SATUNNAISISTA TAI VÄLILLISISTÄ VAHINGOISTA (MUKAAN LUKIEN LIIKEVOITON MENETYKSET, LIIKETOIMINNAN MENETYKSET, HYÖDYN TAI DATAN MENETYKSET, LIIKETOIMINNAN KESKEYTYKSET YMS.), VAIKKA ASUS:LLE OLISI ILMOITETTU, ETTÄ TÄMÄN KÄYTTÖOPPAAN TAI TUOTTEEN VIAT TAI VIRHEET SAATTAVAT AIHEUTTAA KYSEISIÄ VAHINKOJA.

Tässä käyttöoppaassa mainitut tuotteet ja yritysnimet saattavat olla yritystensä rekisteröityjä tavaramerkkejä tai tekijänoikeuksia, ja niitä käytetään ainoastaan omistajan avuksi tunnistamiseen tai selittämiseen ilman loukkaustarkoitusta.

TÄSSÄ KÄYTTÖOPPAASSA ESITELLYT TEKNISET TIEDOT JA INFORMAATIO ON TUOTETTU AINOASTAAN INFORMAATIOKÄYTTÖÖN, JA NE VOIVAT MUUTTUA MILLOIN TAHANSA ILMAN ENNAKKOVAROITUSTA, JOTEN NE EIVÄT OLE ASUS:N SITOUMUKSIA. ASUS EI OTA MINKÄÄNLAISTA VASTUUTA KÄYTTÖOPPAASSA MAHDOLLISESTI ESIINTYVISTÄ VIRHEISTÄ, MUKAAN LUKIEN SIINÄ KUVATUT TUOTTEET JA OHJELMISTOT.

Copyright © 2013 ASUSTeK COMPUTER INC. Kaikki oikeudet pidätetään.

#### **Vastuurajoitus**

Joissain tapauksissa voit olla oikeutettu saamaan korvauksia ASUSilta ASUSin tai muun vastuullisen osapuolen virheen vuoksi. Sellaisessa tapauksessa, syistä riippumatta, jossa olet oikeutettu hakemaan vahingonkorvauksia ASUSilta, ASUS on vastuussa ainoastaan ruumiillisista vahingoista (mukaan lukien kuolema) sekä kiinteälle omaisuudelle ja henkilökohtaiselle reaaliomaisuudelle aiheutuneista vahingoista tai mistä tahansa muista todellisista ja suorista vahingoista, jotka ovat aiheutuneet tässä takuuasiakirjassa mainittujen juridisten velvollisuuksien laiminlyönnistä tai puutteellisuudesta, mukaan lukien kunkin tuotteen luettelonmukainen sopimushinta.

ASUS on vastuussa tai hyvittää ainoastaan menetykset, vahingot tai korvausvaatimukset, jotka johtuvat tässä takuuasiakirjassa mainituista rikkomuksista tai oikeudenloukkauksista.

Rajoitus koskee myös ASUSin hankkijoita ja jälleenmyyjää. Se on ASUSin, sen hankkijoiden ja jälleenmyyjäsi yhteinen enimmäisvastuu.

ASUS EI OLE MISSÄÄN TAPAUKSESSA VASTUUSSA SEURAAVISTA: (1) KOLMANNEN OSAPUOLEN KORVAUSVAATIMUKSET SINULLE AIHEUTUNEISTA VAHINGOISTA; (2) TALLENTEIDESI TAI DATASI KATOAMINEN TAI VAHINGOITTUMINEN; TAI (3) ERITYISET, SATUNNAISET TAI EPÄSUORAT VAHINGOT TAI TALOUDELLISET VÄLILLISET VAHINGOT (MUKAAN LUKIEN MENETETYT LIIKEVOITOT TAI SÄÄSTÖT), VAIKKA ASUS, SEN HANKKIJAT TAI JÄLLEENMYYJÄT OLISIVAT MAHDOLLISUUDESTA TIETOISIA.

#### **Huolto ja tuki**

Käy monikielisillä Internet-sivuillamme osoitteessa **http://support.asus.com**

## **Sisältö**

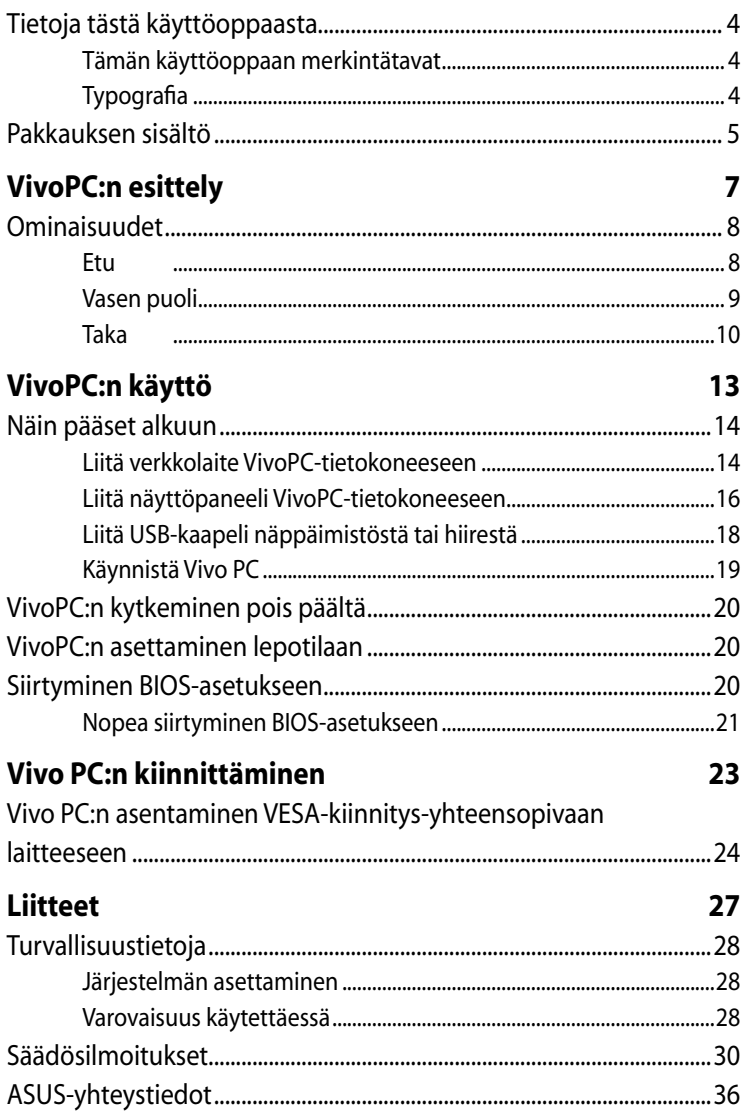

## <span id="page-3-0"></span>**Tietoja tästä käyttöoppaasta**

Tämä käyttöopas tarjoaa tietoja tietokoneesi laitteiston ja ohjelmiston ominaisuuksista järjestettyinä lukuihin seuraavasti:

#### **Luku 1: VivoPC:n esittely**

Tässä luvussa kuvataan VivoPC:n laitteiston osat.

#### **Luku 2: VivoPC:n käyttö**

Tässä luvussa annetaan ohjeet, kuinka VivoPC:tä käytetään.

#### **Luku 3: Vivo PC:n kiinnittäminen**

Tässä luvussa kerrotaan, kuinka Vivo PC kiinnitetään VESAkiinnitys-yhteensopivaan laitteeseen.

#### **Liitteet**

Tämä osa sisältää tietokoneen huomautukset ja turvallisuusilmoitukset.

## **Tämän käyttöoppaan merkintätavat**

Tämän käyttöoppaan tärkeiden tietojen korostamiseksi osa tekstistä on esitetty seuraavasti:

**TÄRKEÄÄ!** Tämä viesti sisältää tärkeää tietoa, jota tulee noudattaa tehtävän suorittamiseksi.

**HUOMAUTUS:** Tämä viesti sisältää lisätietoja ja vihjeitä, jotka helpottavat tehtävien suorittamista.

**VAROITUS!** Tämä viestin sisältää tärkeitä tietoja, joita tulee noudattaa turvallisuuden ylläpitämiseksi tiettyjä tehtäviä suoritettaessa tai kannettavan tietokoneesi tietojen ja komponenttien vahingoittumisen estämiseksi.

## **Typografia**

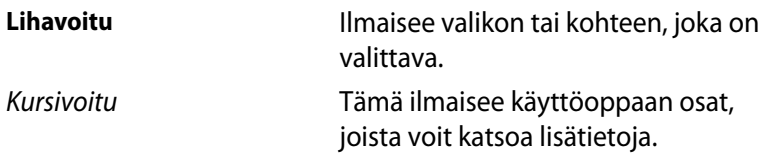

## <span id="page-4-0"></span>**Pakkauksen sisältö**

Oma VivoPC-pakettisi sisältää seuraavat kohteet:

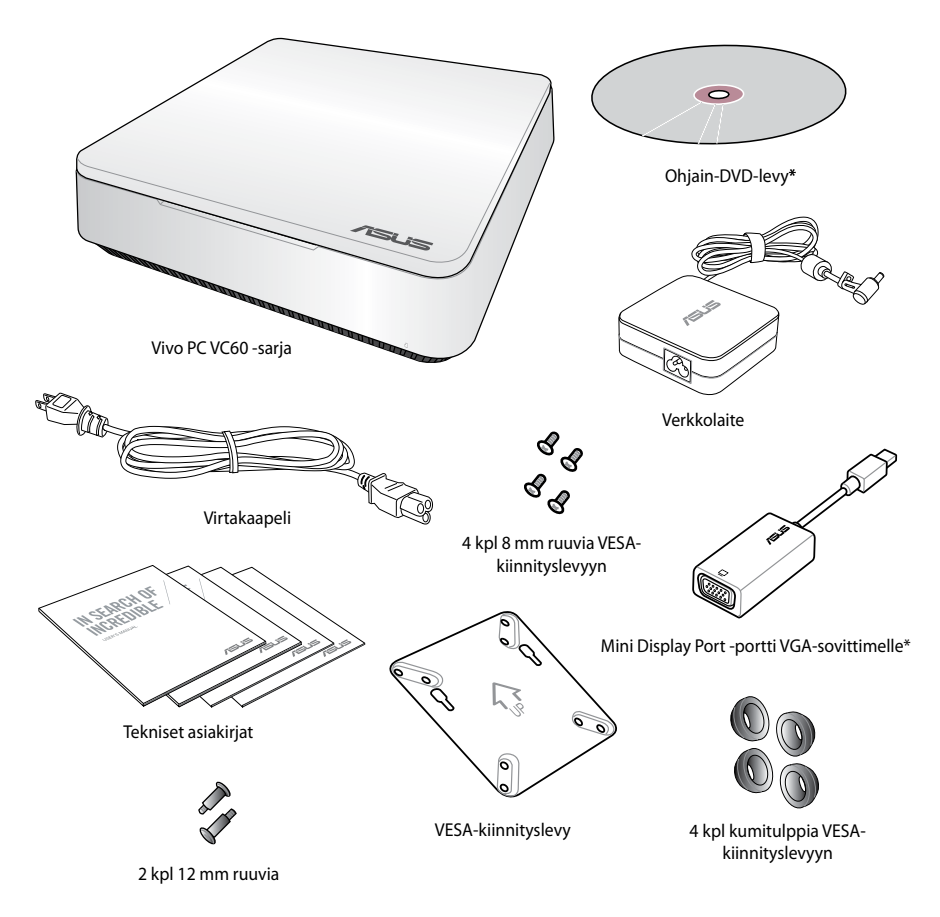

#### **HUOMAUTUKSIA:**

- Tuotteen todelliset tekniset tiedot voivat vaihdella alueittain.
- Jos laitteeseen tai sen osiin tulee takuuaikana vika tai toimintahäiriö normaalissa ja oikeassa käytössä, toimita takuukortti viallisen laitteen mukana ASUShuoltokeskukseen viallisten osien vaihtamiseksi.
- \*Näiden kohteiden saatavuus ja määrä vaihtelee VivoPCpakettien mukaan.

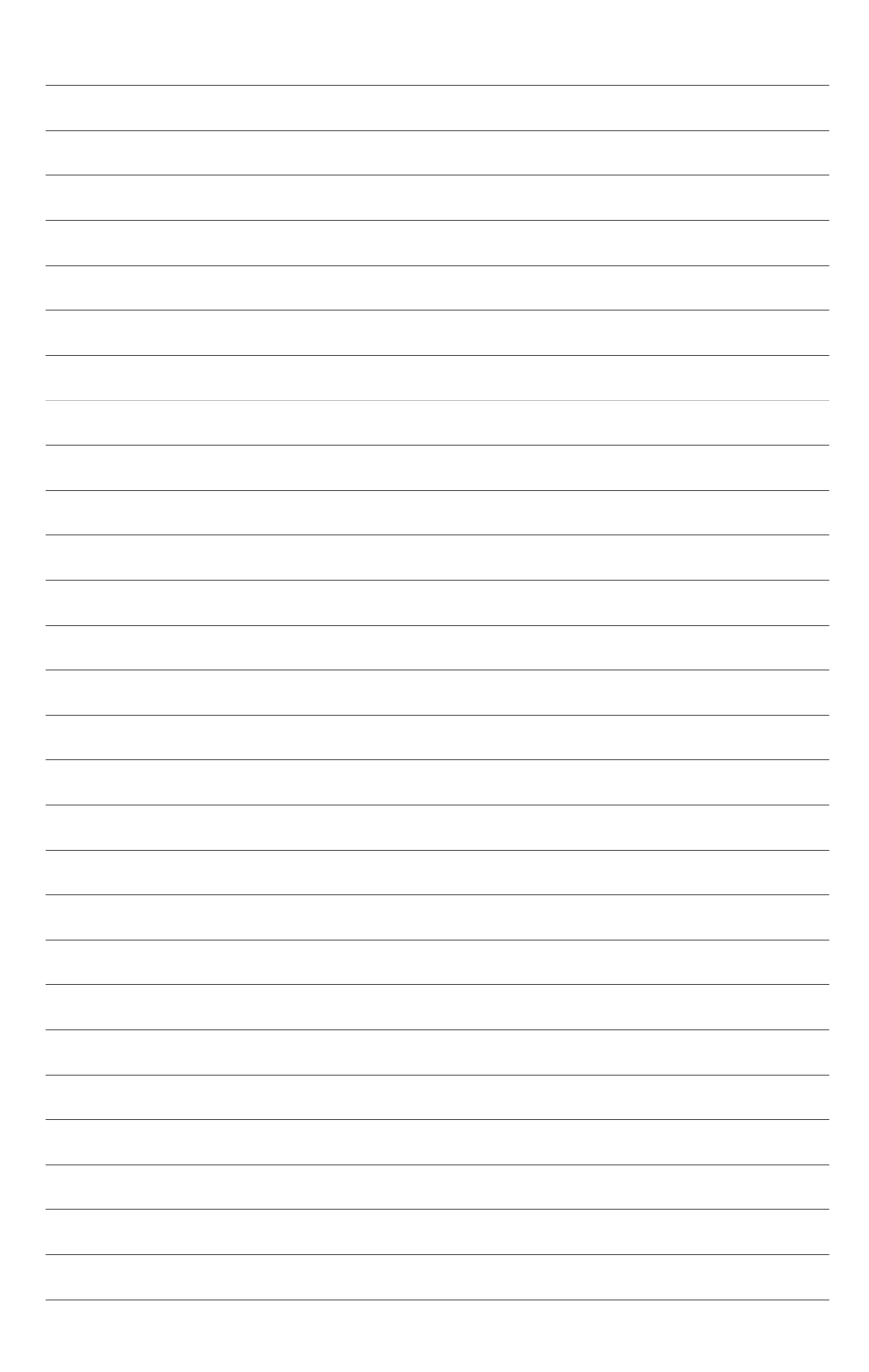

# *1*

# <span id="page-6-0"></span>*VivoPC:n esittely*

## <span id="page-7-0"></span>**Ominaisuudet**

**Etu**

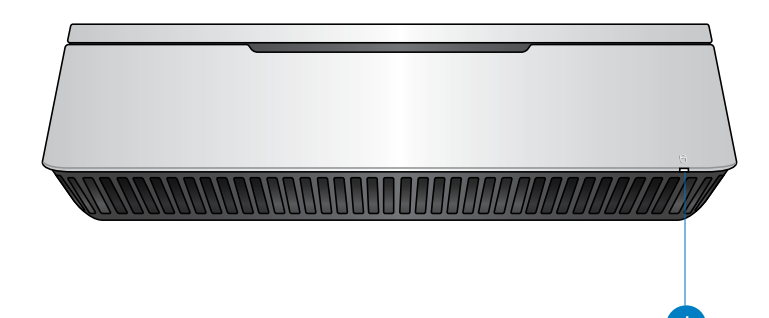

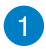

## **Aseman toiminnan merkkivalo**

Tämä merkkivalo syttyy, kun VivoPC käyttää sisäisiä tallennusasemia.

## <span id="page-8-0"></span>**Vasen puoli**

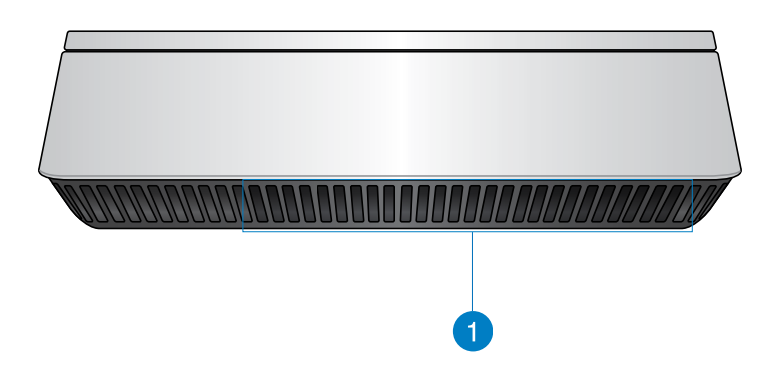

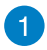

#### **Tuuletusaukot**

Vasemman puolen tuuletusaukoista tulee viileämpää ilmaa VivoPC:n koteloon.

**TÄRKEÄÄ:** Optimaalista lämmönhaihdutusta ja tuuletusta varten varmista, ettei tuuletusaukkojen edessä ole esteitä.

## <span id="page-9-0"></span>**Taka**

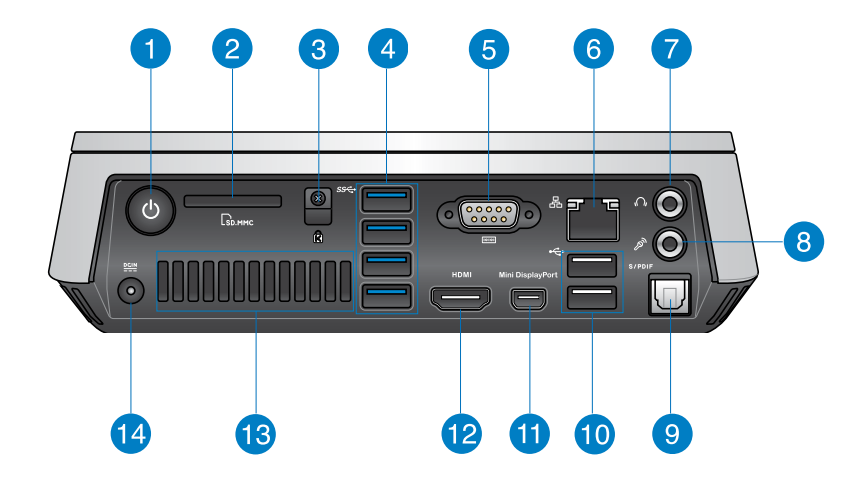

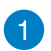

 $\mathcal{L}$ 

 $\Gamma$ 

वि

#### **Virtapainike**

VivoPC kytketään päälle tai pois päältä virtapainiketta painamalla. Voit myös kytkeä VivoPC:n virtapainikkeella lepotilaan.

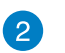

#### **Muistikortin lukija**

Sisäinen kortinlukija antaa tietokoneen lukea ja kirjoittaa tietoja MMC/SD-korteille/korteilta.

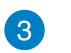

#### **Kensington-turvakolo**

Kensington-turvakolon avulla VivoPC:n voi kiinnittää Kensington®-turvallisuustuotteilla.

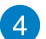

#### sse **USB 3.0 -portti**

USB (Universal Serial Bus) portit mahdollistavat jopa 5Gbit/ s siirtonopeuden ja ovat taaksepäin yhteensopivia USB2.0: n kanssa.

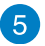

#### 10101 **Sarja (COM) -liitäntä**

9-nastainen sarja (COM) -liitäntä tarjoaa mahdollisuuden liittää sarjaportillisia laitteita, kuten hiiri, modeemi tai tulostin.

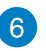

몲

 $\Omega$ 

 $\mathscr{P}$ 

 $\div$ 

#### **LAN-portti**

Kahdeksannastainen RJ-45 LAN -portti tukee vakio-Ethernet-kaapelia lähiverkkoyhteyttä varten.

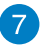

#### **Kuuloke/Audiolähtö-liitäntä**

Stereokuulokeliitäntää käytetään järjestelmän audiolähtösignaalin liittämiseen vahvistettuihin kaiuttimiin tai kuulokkeisiin.

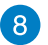

#### **Mikrofoniliitäntä**

Mikrofoniliitäntä on suunniteltu liittämään mikrofoni käytettäväksi videokokouksissa, sanelussa tai yksinkertaisissa ääninauhoituksissa.

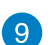

#### S/PDIF **Digitaalinen äänilähtöportti (optinen S/PDIF)**

Sony/Philips Digital Interface (S/PDIF) -optinen lähtöportti mahdollistaa digitaalisen audion siirtämisen VivoPC:stä vahvistimeen tai TV-vastaanottimeen.

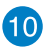

#### **USB 2.0 -portti**

USB (Universal Serial Bus) 2 -portti on yhteensopiva USB 2.0/1.1 -laitteiden kanssa, kuten näppäimistöjen, hiirien, kameroiden ja kiintolevyjen. USB mahdollistaa monien laitteiden käytön yhtä aikaa yhdellä tietokoneella niin, että osa oheislaitteista, kuten USB-näppäimistöt ja jotkin uudemmat näytöt voivat toimia lisäliitäntäpaikkoina tai keskittiminä.

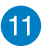

#### **Mini DisplayPort**

Käytä tätä porttia Vivo PC:n liittämiseen Display Port -porttiin tai ulkoiseen VGA-näyttöön.

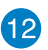

#### **HDMI-portti HDMI**

HDMI (High Definition Multimedia Interface) -portti tukee Full-HD-laitteita, kuten LCD TV:tä tai monitoria ja sallii katsomisen suuremmalta ulkoiselta näytöltä.

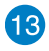

#### **Takailma-aukot**

Takailma-aukot antavat kuuman ilman poistua VivoPC:stä.

**TÄRKEÄÄ:** Optimaalista lämmön haihdutusta ja tuuletusta varten pidä ilma-aukot vähintään 10 cm etäisyydellä kaikista esteistä.

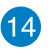

 $rac{DCIN}{2}$ 

#### **Virransyöttö (DC 19 V)**

Toimitukseen kuuluva verkkolaite muuntaa vaihtovirran tasavirraksi tässä liitännässä käytettäväksi. Tietokone toimii tämän liitännän kautta syötetyllä virralla. Käytä aina toimitukseen kuuluvaa verkkolaitetta estääksesi tietokoneen vahingoittumisen.

> **VAROITUS!** Verkkolaite voi kuumentua käytettäessä. Älä peitä verkkolaitetta ja pidä se loitolla kehostasi.

# *2*

# <span id="page-12-0"></span>*VivoPC:n käyttö*

## <span id="page-13-0"></span>**Näin pääset alkuun**

## **Liitä verkkolaite VivoPC-tietokoneeseen**

### **Verkkolaitteen liittäminen VivoPC-tietokoneeseen:**

- A. Liitä virtajohto verkkolaitteeseen.
- B. Liitä verkkolaite 100 V 240 V -virtalähteeseen.
- C. Liitä verkkolaitteen liitin VivoPC tasavirtatuloon (DC).

**HUOMAUTUS:** Verkkolaitteen ulkoasu saattaa vaihdella mallin ja alueen mukaan.

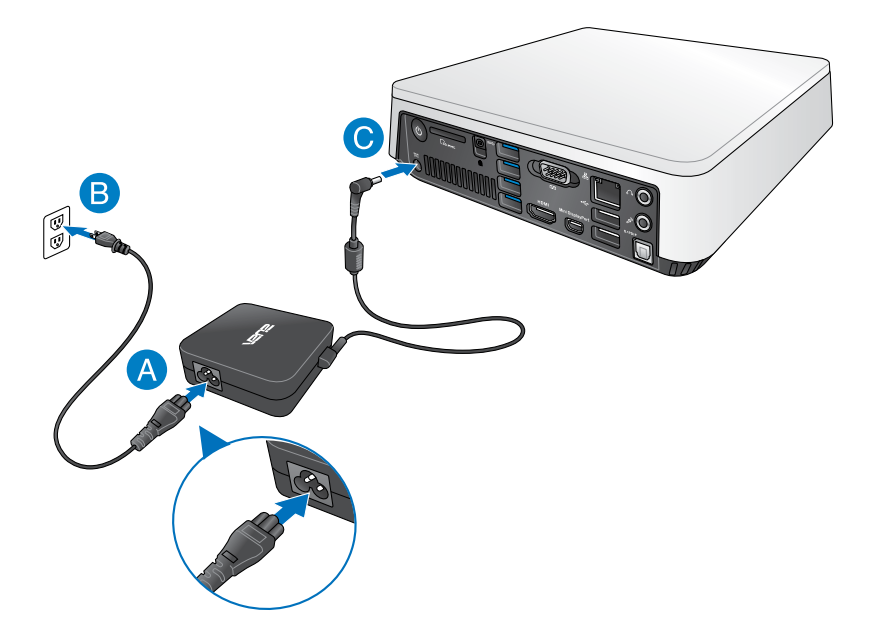

#### **VAROITUS!**

- On vahvasti suositeltavaa käyttää vain VivoPC:n toimitukseen kuuluvaa verkkolaitetta ja kaapelia.
- On vahvasti suositeltavaa käyttää maadoitettua pistorasiaa, kun käytät VivoPC:tä.
- Pistorasian on oltava helposti tavoitettavissa ja lähellä VivoPC.
- Irrottaaksesi VivoPC verkkovirrasta, irrota se virtapistokkeesta.

#### **HUOMAUTUS:**

Verkkolaitetiedot:

- Tulojännite: 100–240 VAC
- Tulotaajuus: 50–60Hz
- Nimellisantovirta: 3,42 A (65 W)
- Nimellisantojännite:19V

## <span id="page-15-0"></span>**Liitä näyttöpaneeli VivoPC-tietokoneeseen**

Voit liittää näyttöpaneelin tai projektorin VivoPC-tietokoneeseen, jossa on seuraavat liitännät:

- HDMI-liitäntä
- Mini DisplayPort
- VGA-liitäntä (käytä mini Display Port VGA -sovittimen kanssa)
- DVI-liitäntä (käytä HDMI DVI -sovittimella tai VGA DVI sovittimella)

#### **HUOMAUTUS:**

- HDMI DVI -sovitin ja VGA DVI -sovitin myydään erikseen.
- Mini Display Port VGA -sovittimen saatavuus vaihtelee Vivo PC -paketin mukaan.

#### **Näyttöpaneelin liittäminen VivoPC-tietokoneeseen:**

Liitä näyttöpaneeli joko HDMI-porttiin tai mini DiplayPort

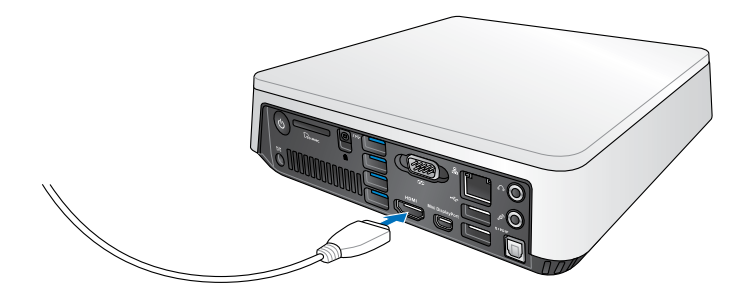

Liitä näyttö mini DisplayPort kautta

Liitä näyttö HDMI-portin kautta

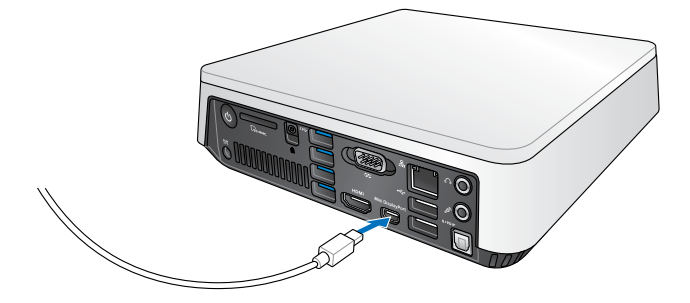

## <span id="page-17-0"></span>**Liitä USB-kaapeli näppäimistöstä tai hiirestä**

Voit yleisesti liittää USB-näppäimistön ja hiiren VivoPCtietokoneeseen. Voit myös liittää USB-käyttöavaimen langatonta näppäimistöä ja hiirtä varten.

#### **Näppäimistön ja hiiren liittäminen VivoPC-tietokoneeseen:**

Liitä USB-kaapeli näppäimistöstä ja hiirestä mihin tahansa VivoPC:n USB 2.0 -porttiin.

Liitä näppäimistö tai hiiri USB 2.0 -portin kautta

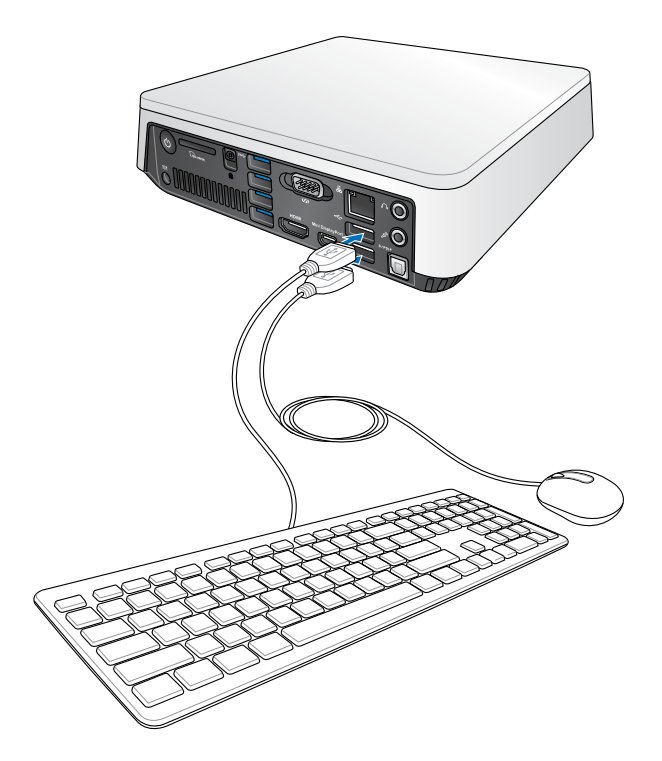

## <span id="page-18-0"></span>**Käynnistä Vivo PC**

Paina virtapainiketta VivoPC:n kytkemiseksi päälle.

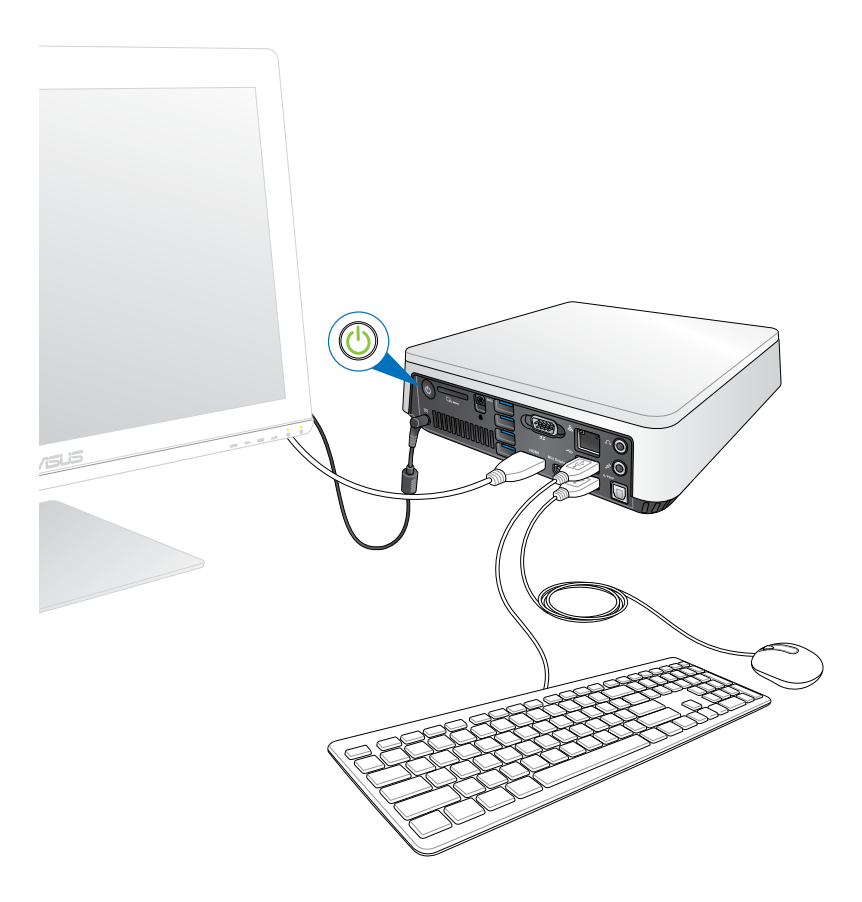

## <span id="page-19-0"></span>**VivoPC:n kytkeminen pois päältä**

Jos VivoPC ei vastaa, pidä virtapainiketta painettuna vähintään neljä (4) sekuntia, kunnes VivoPC sammuu.

## **VivoPC:n asettaminen lepotilaan**

Aseta VivoPC lepotilaan painamalla kerran virtapainiketta.

## **Siirtyminen BIOS-asetukseen**

BIOS (Basic Input and Output System) -asetuksiin tallennetaan järjestelmän laitteistoasetukset, joita tarvitaan VivoPC:n järjestelmän käynnistyksessä.

Normaalitilanteessa käytetään oletus-BIOS-asetuksia optimaalisen suorituskyvyn varmistamiseksi. Muuta oletus-BIOS-asetuksia ainoastaan seuraavissa tilanteissa:

- Järjestelmän käynnistyksen aikana näyttöön tulee virheviesti, jossa pyydetään käynnistämään BIOS-asetus.
- Olet asentanut uuden järjestelmäkomponentin, joka vaatii myös BIOS-asetusten muuttamisen tai päivittämisen.

**VAROITUS!**Väärät BIOS-asetukset voivat johtaa järjestelmän epävakauteen tai käynnistyksen epäonnistumiseen. On vahvasti suositeltavaa, että muutat BIOS-asetuksia vain koulutetun huoltohenkilöstön avustuksella.

## <span id="page-20-0"></span>**Nopea siirtyminen BIOS-asetukseen**

Nopea siirtyminen BIOS-asetukseen:

- Paina VivoPC:n virtapainiketta vähintään neljä (4) sekuntia sammuttaaksesi tietokoneen, ja paina sitten virtapainiketta uudelleen käynnistääksesi VivoPC:n ja paina POST-tilassa <F2> tai <Del>-näppäintä.
- Kun PC-tietokone on sammunut, irrota virtajohto VivoPC:n virtaliitännästä. Liitä virtajohto takaisin ja paina virtapainiketta käynnistääksesi VivoPC:n. Paina POST-tilassa <F2> tai <Del> näppäintä.

**HUOMAUTUS:** POST (Power-On Self Test) on sarja ohjelmiston ohjaamia diagnostiikkatestejä, jotka suoritetaan pöytätietokoneen käynnistyksen aikana.

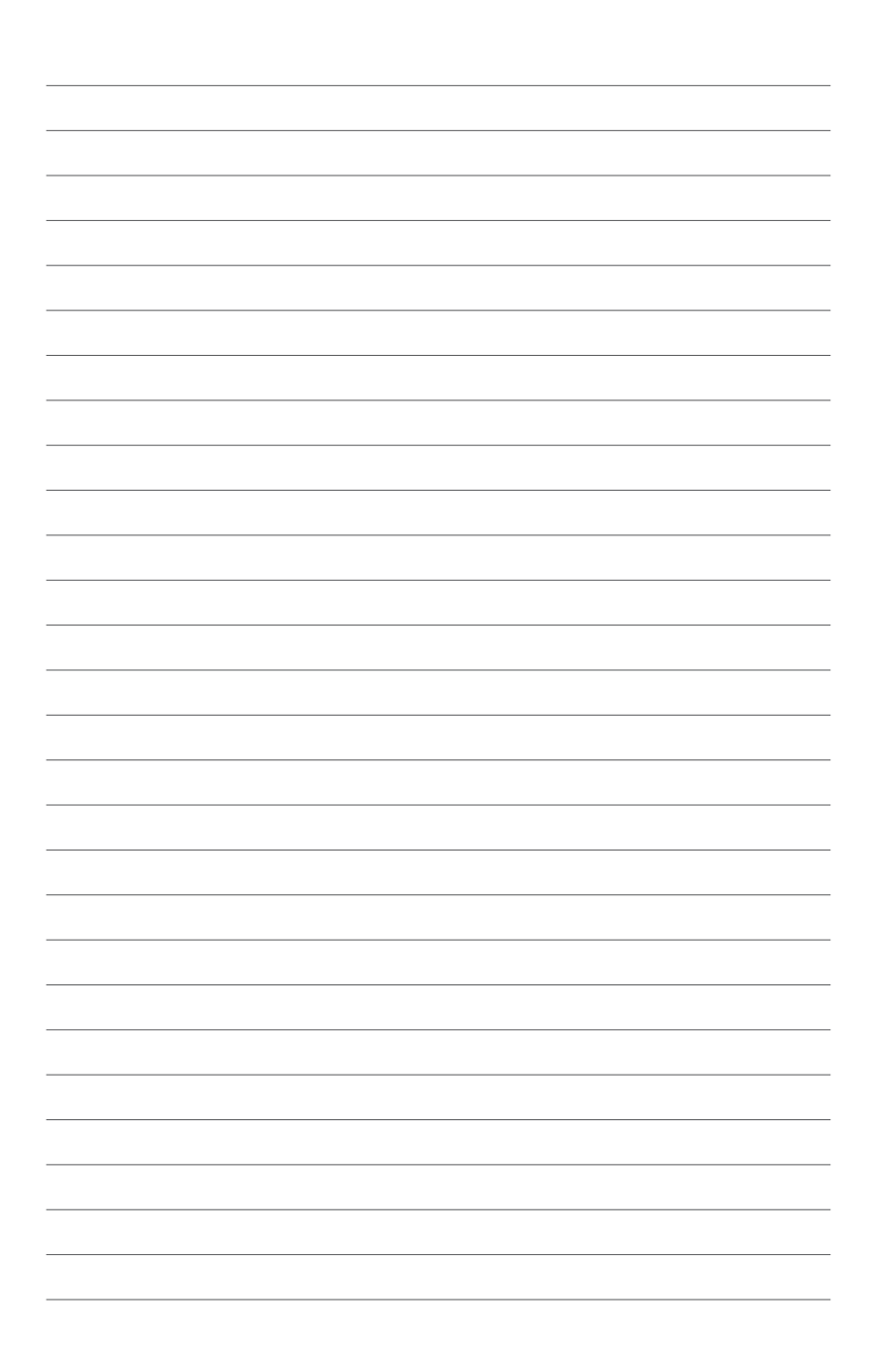

# *3*

## <span id="page-22-0"></span>*Vivo PC:n kiinnittäminen*

## <span id="page-23-0"></span>**Vivo PC:n asentaminen VESA-kiinnitysyhteensopivaan laitteeseen**

Vivo PC -pakettisi sisältää VESA-kiinnityslevyn, joka mahdollistaa Vivo PC:n asentamisen VESA-kiinnitys-yhteensopivaan laitteeseen.

#### **Vivo PC:n asentaminen VESA-kiinnitys-yhteensopivaan laitteeseen:**

- 1. Aseta Vivo PC ylösalaisin tasaiselle, tukevalle tasolle.
- 2. Kiinnitä kaksi (2) toimitukseen kuuluvaa 12 mm ruuvia ruuvinreikiin Vivo PC:n pohjassa.

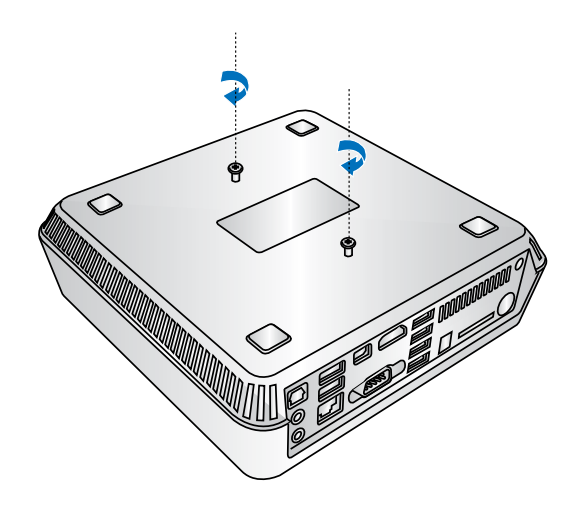

**VAROITUS!** Älä kiristä ruuveja liikaa, sillä se voi vahingoittaa Vivo PC: tä.

3. Kohdista ja liitä neljä (4) 8 mm ruuvia neljään (4) kumitulppaan.

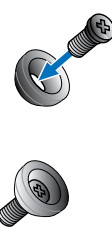

- 4. Poista ruuvinreiän kannet VESA-kiinnitys-yhteensopivan laitteen takaa, jos niitä on.
- 5. Kohdista VESA-kiinnityslevyn nuoli ylöspäin osoittaen sen ruuvinreiät VESA-kiinnitys-yhteensopivan laitteen ruuvinreikien kanssa.
- 6. Kiinnitä VESA-kiinnityslevy VESA-kiinnitys-yhteensopivaan laitteeseen kumitulppapäisillä ruuveilla.

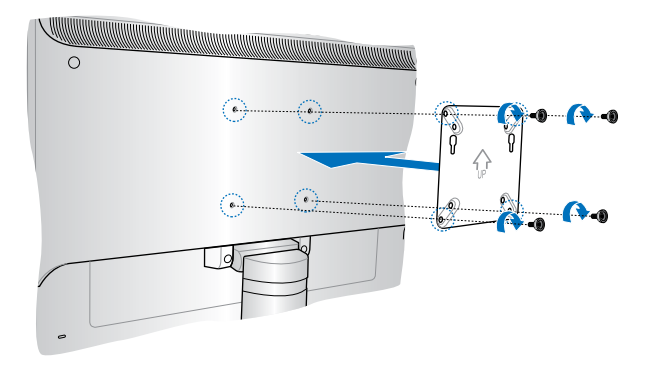

**VAROITUS!** Älä kiristä ruuveja liikaa, sillä se voi vahingoittaa VESAkiinnitys-yhteensopivaa laitetta.

7. Liitä Vivo PC -laitteeseen kiinnitetyt ruuvit VESA-kiinnityslevyn kiinnitysreikiin ja työnnä varovasti Vivo PC:tä alaspäin kiinnittääksesi sen paikalleen.

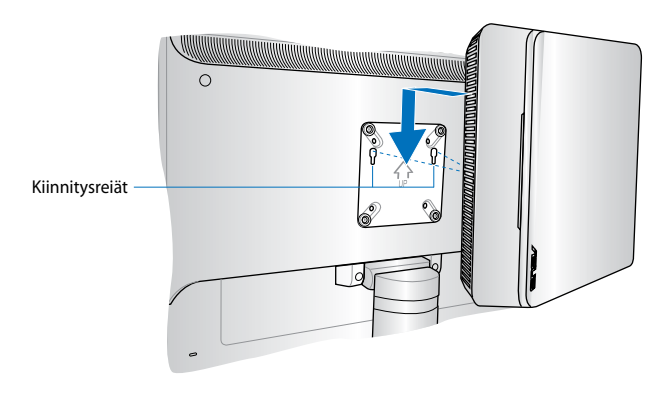

## <span id="page-26-0"></span>*Liitteet*

## <span id="page-27-0"></span>**Turvallisuustietoja**

VivoPC on suunniteltu ja testattu vastaamaan tietoteknisten laitteiden uusimpia turvallisuusstandardeja. Jos haluat kuitenkin varmistua turvallisuudesta, on tärkeää, että luet seuraavat turvallisuusohjeet.

## **Järjestelmän asettaminen**

- Lue ja noudata kaikkia asiakirjojen ohjeita ennen kuin käytät järjestelmään.
- Älä käytä tätä laitetta lähellä vettä tai lämmönlähdettä.
- Aseta järjestelmä vakaalle pinnalle.
- Kotelon raot ovat tuuletusta varten. Älä tuki tai peitä näitä aukkoja. Varmista, että jätät järjestelmän ympärille riittävästi tilaa tuuletusta varten. Älä koskaan aseta mitään esineitä tuuletusaukkoihin.
- Käytä tätä tuotetta ympäristöissä, joissa ympäristölämpötila on välillä 0˚C (32˚F) ja 35˚C (95˚F)
- Jos käytät jatkojohtoa, varmista, että jatkojohtoon liitettyjen laitteiden kokonaisampeeriarvo ei ylitä johdon ampeeriarvoa.

## **Varovaisuus käytettäessä**

- Älä tallo virtajohtoa äläkä pidä mitään sen päällä.
- Älä kaada vettä tai muita nesteitä järjestelmän päälle.
- Kun järjestelmä on sammutettu, vähäinen sähkövirta on edelleen päällä. Irrota aina virtajohto pistorasiasta ennen järjestelmän sammuttamista.
- Jos tuotteessa ilmenee seuraavia teknisiä ongelmia, irrota virtajohto ja ota yhteys pätevään sähköteknikkoon tai jälleenmyyjään.
	- Virtajohto tai pistoke on vahingoittunut.
	- Nestettä on kaatunut järjestelmään.
	- Järjestelmä ei toimi oikein vaikka noudatat käyttöohjeita.
	- Järjestelmä on pudotettu tai kotelo on vahingoittunut.
	- Järjestelmän suorituskyky muuttuu.

## **Litium-ioni-paristovaroitus**

**VAROITUS:** On olemassa räjähdysvaara, jos paristo on vaihdettu väärin. Korvaa vain samalla tai vastaavalla valmistajan suosittelemalla tyypillä. Hävitä käytetyt paristot valmistajan ohjeiden mukaisesti.

## **ÄLÄ PURA LAITETTA Takuu ei koske tuotetta, jonka käyttäjä on purkanut**

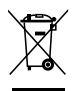

ÄLÄ heitä VivoPC kunnalliseen jätesäiliöön. Tämä tuote on suunniteltu siten, että sen osat voidaan käyttää uudelleen ja kierrättää. Rastilla ylivedetyn roskasäiliön symboli ilmoittaa, että tuotetta (sähkö-, elektroninen tuote ja elohopeaa sisältävä kennoakku) ei saa hävittää kunnallisjätteen mukana. Tarkista alueesi sähkölaitteita koskevat jätemääräykset.

## <span id="page-29-0"></span>**Säädösilmoitukset**

## **REACH**

Yhdenmukaisesti REACH'in (Kemikalien rekisteröinti, kehitys, valtuutus, ja rajoitus) säädöksellisen puitteiden mukaan, julkaisimme tuotteissamme olevat kemialliset aineet ASUS REACH -websivustolla osoitteessa **http://csr.asus.com/english/REACH.htm**

## **ASUS-kierrätys/Takaisinottopalvelut**

ASUS-kierrätys- ja takaisinotto-ohjelmat johtuvat sitoutumisestamme korkeimpiin ympäristömme suojelun standardeihin. Tarjottaessa ratkaisuja uskomme asiakkaidemme kykenevän vastuullisesti kierrättävän tuotteitamme, akkuja ja muita osia sekä pakkausmateriaaleja. Mene osoitteeseen **http://csr.asus. com/english/Takeback.htm** hakemaan yksityiskohtaisia tietoja kierrätyksestä eri alueilla.

## **Pinnoitehuomautus**

**TÄRKEÄÄ!** Sähköeristyksen ja sähköturvallisuuden ylläpitämiseksi kannettavan tietokoneen runko on päällystetty eristävästi lukuun ottamatta sivuja, joilla IO-portit sijaitsevat.

## **FCC-lausunto**

Tämä laite täyttää FCC sääntöjen kohdan 15. Käyttö täyttää seuraavat kaksi ehtoa:

- Tämä laite ei saa aiheuttaa haitallista häiriötä.
- Tämän laitteen tulee hyväksyä kaikki vastaanotettu häiriö, mukaan lukien häiriö, joka voi aiheuttaa ei-toivottuja toimintoja.

Tämä laite on testattu ja sen on havaittu toimivan digitaalilaitteiden luokan B rajoissa, jotka on määritelty FCC:n sääntöjen kohdassa 15. Nämä rajoitukset on suunniteltu antamaan kohtuullisen suojan vahingollisia sivuvaikutuksia vastaan kotikäytössä. Tämä laite tuottaa, käyttää ja voi säteillä energiaa radiotaajuudella, ja jos sitä ei ole asennettu tai käytetä ohjeiden mukaan, se voi aiheuttaa vahingollista häirintää radioliikenteelle. Kuitenkaan ei ole takeita siitä, ettei häirintää esiintyisi tietyissä asennuksissa. Jos tämä laite aiheuttaa vahingollista häirintää radio- tai televisiovastaanottimelle, joka voidaan havaita kytkemällä laite pois päältä ja päälle, silloin

käyttäjää suositellaan kokeilemaan häirinnän poistamista seuraavilla toimenpiteillä:

- Vaihda vastaanottimen antennin asentoa tai paikkaa.
- Lisää etäisyyttä laitteen ja vastaanottimen välillä.
- Liitä laite pistokkeeseen, joka kuuluu eri piiriin kuin vastaanottimen pistoke.
- Pyydä apua jälleenmyyjältä tai kokeneelta radio-/TV-teknikolta.

**VAARA:** Kaikki muutokset tai muunnelmat, joita ei ole nimenomaisesti hyväksytty vastuullisen osapuolen toimesta yhdenmukaiseksi, voivat mitätöidä käyttäjän valtuuden tämän laitteen käyttämiseen.

## **RF-altistuksen varoitus**

Tämä laitteisto täytyy asentaa ja sitä täytyy käyttää toimitettujen ohjeiden mukaisesti. Lisäksi tätä lähetintä varten käytetyt antennit täytyy asentaa vähintään 20 cm:n päähän kaikista henkilöistä, eivätkä ne saa olla käytössä yhdessä tai samanpaikkaisesti minkään muun antennin tai lähettimen kanssa. Loppukäyttäjille ja asentajille täytyy toimittaa antennin mukana asennusohjeet ja lähettimen käyttöolosuhteet tyydyttävää RF-altistuksen yhdenmukaisuutta varten.

## **Vaatimustenmukaisuusvakuutus (R&TTE-direktiivi 1999/5/EY)**

Seuraavat asiat on suoritettu ja niitä pidetään oleellisina ja riittävinä:

- Oleelliset vaatimukset kuten artikkelissa [Article 3]
- Suojavaatimukset terveyttä ja turvallisuutta varten kuten artikkelissa [Article 3.1a]
- Sähköturvallisuuden testaus kuten artikkelissa [EN 60950]
- Sähkömagneettisen yhteensopivuuden suojavaatimukset kuten artikkelissa [Article 3.1b]
- Sähkömagneettisen yhteensopivuuden testaaminen kuten artikkeleissa [EN 301 489-1] & [EN 301 489-17]
- Radiospektrin tehokas käyttö kuten artikkelissa [Article 3.2]
- Radiotestaussarja kuten artikkelissa [EN 300 328-2]

## **Ranskan rajoitetut langattoman taajuuskaistat**

Joillakin Ranskan alueilla on rajoitettu taajuuskaista. Pahimmat maksimit valtuutettuna tehona sisällä ovat:

- 10 mW koko 2,4 GHz -kaistalle (2400 MHz–2483,5 MHz)
- 100 mW taajuuksille väliltä 2446,5 MHz ja 2483,5 MHz

**HUOMAUTUS:** Kanavat 10 – 13 käyttävät yksin kaistaa 2446,6 MHz – 2483,5 MHz.

Ulkokäyttöön on muutama mahdollisuus: Yksityisellä alueella tai julkisten henkilöiden yksityisellä alueella käyttö vaatii etukäteisvaltuutuksen puolustusministeriöltä, ja valtuutettu maksimiteho on 100 mW kaistalla 2446,5 – 2483,5 MHz. Käyttö ulkona julkisella alueella ei ole sallittua.

Alla luetelluilla alueilla koko 2,4 GHz -kaistalla:

- Valtuutettu maksimiteho sisällä on 100 mW
- Valtuutettu maksimiteho ulkona on 10 mW

Alueilla, jotka käyttävät kaistaa 2400 – 2483,5 MHz sallitaan EIRP, joka on alle 100 mW sisällä ja alle 100 mW ulkona:

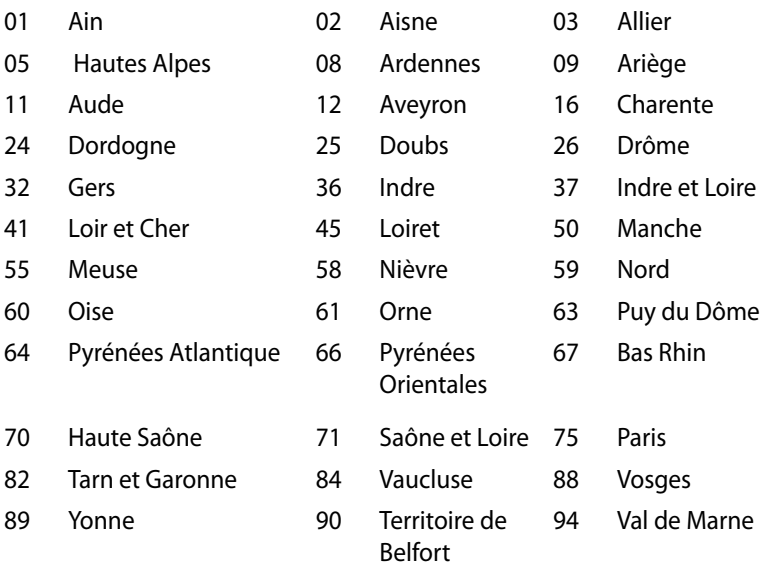

Tämä vaatimus muuttuu todennäköisesti ajan myötä ja antaa käyttää langatonta verkkokorttia useammilla Ranskan alueilla. Tarkista viimeisimmät tiedot ART:lta (www.art-telecom.fr)

**HUOMAUTUS:** Langaton verkkokortti lähettää alle 100 mW, mutta yli 10 mW.

## **Kanadan viestintäviraston lausunto**

Tämä digitaalilaite ei ylitä Luokan B digitaalilaitteille asetettuja radiokohinan rajoituksia, jotka on määritetty Kanadan viestintäviraston radiohäiriösäännöksissä.

Tämä luokan B digitaalinen laite on kanadalaisen ICES-003-normin mukainen.

## **IC-säteilyaltistumislausunto Kanadaa varten**

Tämä laite täyttää IC-säteilyrajoitukset, jotka on asetettu hallitsemattomaan ympäristöön. Jotta IC-radiotaajuuden altistumisvaatimukset täytetään, vältä suoraa kontaktia lähettävään antenniin lähetyksen aikana. Käyttäjän on noudatettava tiettyjä käyttöohjeita, jotta radiotaajuusaltistumisen vaatimukset täytetään.

Käytölle on kaksi seuraavaa ehtoa:

- Tämä laite ei saa aiheuttaa haitallista häiriötä, ja
- Tämän laitteen tulee hyväksyä kaikki vastaanotettu häiriö, mukaan lukien häiriö, joka voi aiheuttaa ei-toivottuja toimintoja.

## **CE-merkkivaroitus**  $\epsilon$

### **CE-merkintä laitteille, joissa ei ole langatonta LAN/Bluetoothtoimintoa**

Tämän laitteen toimitettu versio täyttää EY-direktiivit 2004/108/ EY (sähkömagneettinen yhteensopivuus) ja 2006/95/EY (pienjännitedirektiivi).

# $C \in \mathbb{O}$

## **CE-merkintä laitteille, joissa on langaton LAN/Bluetooth**

Tämä laite täyttää Euroopan parlamentin ja komission direktiivin 1999/5/EY (9.3.1999) radio- ja telepäätelaitteista ja keskinäisestä yhdenmukaisuudesta.

## **Langaton käyttökanava eri alueilla**

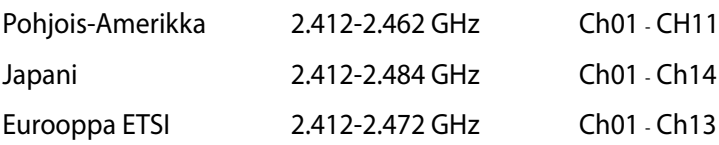

## **ENERGY STAR –yhteensopiva tuote**

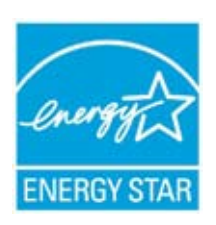

ENERGY STAR on Yhdysvaltojen ympäristönsuojeluviraston ja Yhdysvaltojen energiaministeriön kanssa toimiva yhteistyöohjelma, joka auttaa meitä kaikkia säästämään rahaa ja suojelemaan ympäristöä energiatehokkailla tuotteilla ja käytännöillä.

Kaikki ASUS-tuotteet, joissa on ENERGY STAR-

logo ovat yhteensopivia ENERGY STAR -standardin kanssa, ja niissä on virranhallintatoiminto oletuksena päällä. Monitori ja tietokone menevät automaattisesti unitilaan viidentoista ja kolmenkymmenen minuutin käyttämättömyyden jälkeen. Tietokone herätetään napsauttamalla hiirellä tai painamalla jotakin näppäimistön näppäintä.

Katso lisätietoja virranhallinnasta ja sen hyödyistä ympäristölle osoitteesta http://www.energy.gov/powermanagement. Katso lisäksi yksityiskohtaisia tietoja ENERGY STAR -yhteistyöohjelmasta osoitteesta http://www.energystar.gov.

**HUOMAUTUS:** Energy Star EI ole tuettu Freedos- ja Linux-pohjaisissa tuotteissa.

## <span id="page-35-0"></span>**ASUS-yhteystiedot**

#### **ASUSTeK COMPUTER INC.**

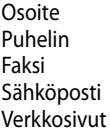

15 Li-Te Road, Peitou, Taipei, Taiwan 11259 Puhelin +�886-2-2894-3447 Faksi +886-2-2890-7798 info@asus.com.tw www.asus.com.tw

## *Tekninen tuki*

Puhelin +86-21-38429911 support.asus.com

## **ASUS COMPUTER INTERNATIONAL (Amerikka)**

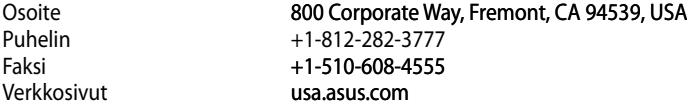

#### *Tekninen tuki*

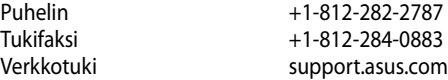

#### **ASUS COMPUTER GmbH (Saksa ja Itävalta)**

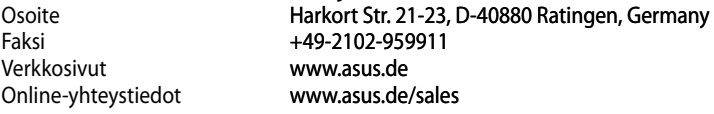

#### *Tekninen tuki*

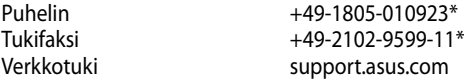

\* 0,14 euroa/min saksalaisesta kiinteästä puhelinlinjasta; 0,42 euroa/min matkapuhelimesta.

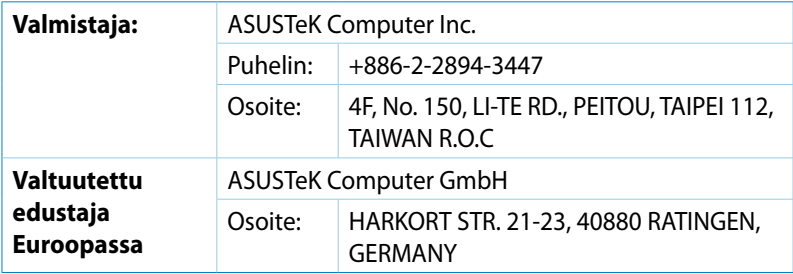

## **DECLARATION OF CONFORMITY**

Per FCC Part 2 Section 2. 1077(a)

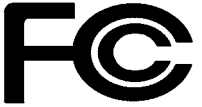

 **Responsible Party Name: Asus Computer International** 

**Address: 800 Corporate Way, Fremont, CA 94539.**

**Phone/Fax No: (510)739-3777/(510)608-4555**

hereby declares that the product

#### **Product Name : VivoPC**

#### **Model Number : VC60,VC60V**

Conforms to the following specifications:

FCC Part 15, Subpart B, Unintentional Radiators

#### **Supplementary Information:**

This device complies with part 15 of the FCC Rules. Operation is subject to the following two conditions: (1) This device may not cause harmful interference, and (2) this device must accept any interference received, including interference that may cause undesired operation.

Representative Person's Name : **Steve Chang / President** 

Steve Chang

Signature :

Date : **Aug. 23, 2013** 

Ver. 120601

## **EC Declaration of Conformity**

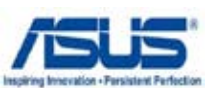

#### **We, the undersigned,**

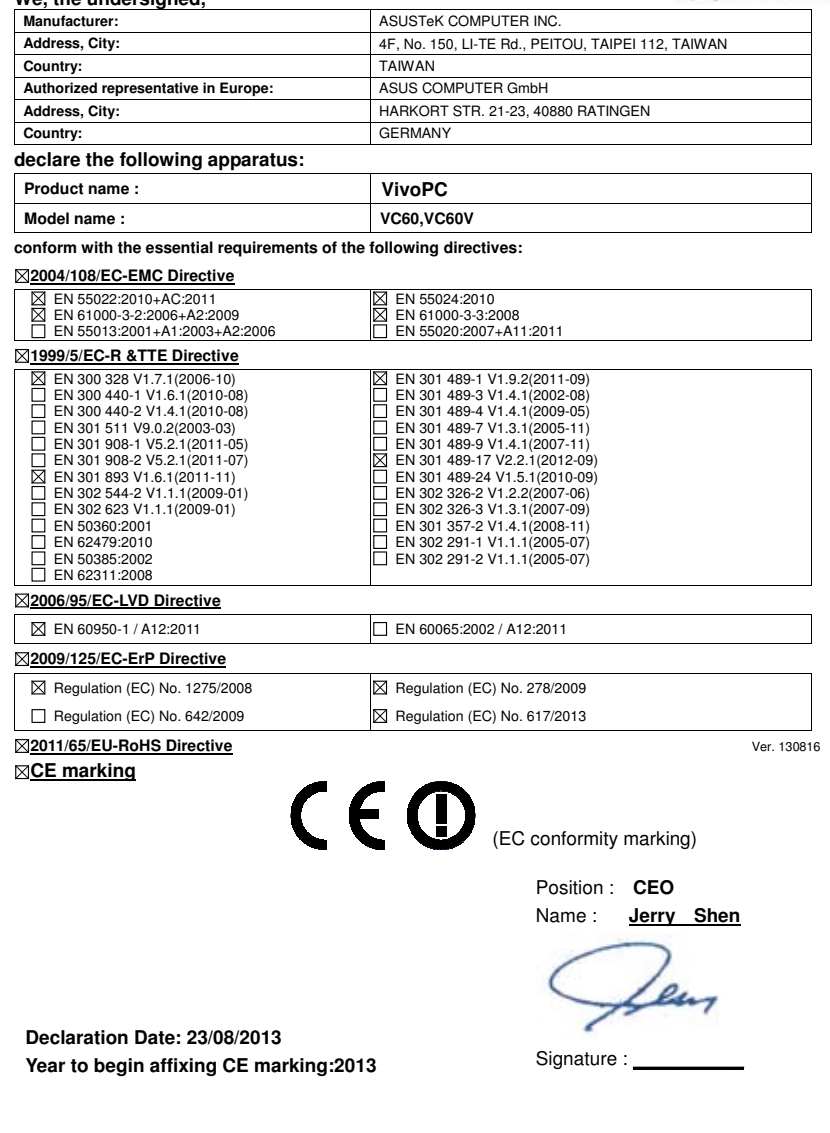